## **Oracle® Healthcare Foundation**

Application Toolkit Installation Guide

Release 7.1

E79467-01

September 2016

Oracle Healthcare Foundation provides a standalone Application Toolkit installer that supports the installation of Healthcare Common Data Mart (HCD) data model and packages Self-Service Analytics HCD RPD. This enables you to build downstream applications for Oracle Healthcare Foundation without the need to install the complete product.

The components in the Application Toolkit installer are intended to be used for downstream applications development purpose only. Oracle does not recommend you to use this in the production environment.

This document explains the installation of Oracle Healthcare Foundation Application Toolkit. The user installing this component should have knowledge of Oracle, Linux or Windows operating system (OS). This installer lets you install the Healthcare Common Data mart (HCD) Data Model.

This chapter contains the following topics:

- Section 1, "Software Requirements"
- Section 2, "Supported Upgrade Path"
- Section 3, "Media Pack Content"
- Section 4, "General Guidelines for Installation"
- Section 5, "Prerequisites"
- Section 6, "Installation Log Files"
- Section 7, "Installing the Oracle Healthcare Foundation Application Toolkit from Linux Operating System"
- Section 8, "Installing the Oracle Healthcare Foundation Application Toolkit from Windows Operating System"
- Section 9, "Installing the Oracle Healthcare Foundation Self-Service Analytics"
- Section 10, "Troubleshooting"
- Section 11, "Documentation Accessibility"

# 1 Software Requirements

The following is a list of software requirements:

#### **Application Toolkit HCD**

- Oracle Linux 6.5 or above (64-bit) or Window (64-bit) OS
- Oracle Database 12.1.0.2.0 Enterprise Edition

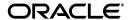

Python 2.6.6

### **Self-Service Analytics**

- Oracle Business Intelligence Enterprise Edition (OBIEE) 12.2.1.0
- Oracle Business Intelligence Developer Client Tools 12.2.1.0
- Java Runtime Environment (JRE) 1.8 Update 91 (JRE 1.8 u91) or above

## 2 Supported Upgrade Path

The following is the supported upgrade path:

■ Application Toolkit 7.0.1 to 7.1

## 3 Media Pack Content

The media pack from the Oracle Software Delivery Cloud (OSDC) contains the installer for:

- Oracle Healthcare Foundation Application Toolkit Linux (OHF\_V71\_AT\_ Linux-x64.zip)
- Oracle Healthcare Foundation Application Toolkit Windows (OHF\_V71\_AT\_ Windows-x64.zip)

### 4 General Guidelines for Installation

- Use Linux X-windows for the Linux Oracle Universal Installer (OUI) installation (Linux Graphical User Interface).
- Before running the installer, make sure that the ORACLE\_HOME and PATH environment variables are setup in your session.

For example,

#### Linux:

```
export ORACLE_HOME=/u01/app/oracle/product/121020 export
PATH=$PATH:$ORACLE_HOME/bin
```

- When re-executing the installer due to a failure, enter the same details in the question prompting phase at all times. Do not delete any objects in the installation folder.
- Convert the installer execution shell to SH shell as the installer script executes in the SH shell of Linux OS.

# 5 Prerequisites

The following are the prerequisites to install the HCD data model:

- Oracle Database 12.1.0.2 Enterprise Edition.
- Python 2.6.6 environment variable is set.
- Make sure that the password expiry notification message does not display for the Sys and system schemas.

 NLS\_LENGTH\_SEMANTICS parameter set to either CHAR or BYTE, based on your requirements.

For Oracle Healthcare Foundation Globalization Support information, see *Oracle Database Globalization Support Guide* and set your database character set accordingly.

Database connection through SERVICE\_NAME enabled.

You can verify the database connectivity using the following command:

SQL>connect <username>@<hostname>:<port number>/<service name>

## 6 Installation Log Files

While installing HCD Data Model, the installer generates the following log files:

- installActions<timestamp>.log Records the action of the installer and can be used to diagnose issues with the installer.
- oraInstall<timestamp>.out Records the output of the SQL scripts run by the installer. Database objects are installed using the Python framework.
- oraInstall<timestamp>.err -Records the errors from the SQL scripts run by the installer.

The log files are time stamped and each installation session creates a new log file. The log files are located at **<ORACLE\_BASE>/oraInventory/logs**.

For example,

Linux - /u01/app/oraInventory/logs

Windows - C:\Program Files\Oracle\Inventory\logs

<INSTALL\_HOME>/at/install.err - This file gets generated only when there are any SQL errors. Database objects are installed using the Python framework and the error logging is redirected to this location.

While reporting any problems that occur during installation, make sure that you include all the above log files.

# 7 Installing the Oracle Healthcare Foundation Application Toolkit from Linux Operating System

To install the Oracle Healthcare Foundation Application Toolkit from the Linux OS, perform the following steps:

- **1.** Extract the contents of the Oracle Healthcare Foundation media pack to your system.
- **2.** Navigate to the <media\_pack\_location>/ folder.
- **3.** Unzip the **OHF\_V71\_AT\_Linux-x64.zip** file where you want to launch the installer using the following command:

```
unzip -a OHF_V71_Linux-x64.zip
```

- 4. Navigate to the Disk1/install folder.
- **5.** Change the protection on files as follows:

chmod 755 \*

- **6.** Start the Oracle Universal Installer (OUI) using the following command:
  - Database server is on the machine where the installer is running, execute:

```
sh runInstaller.sh -local
```

Database server is on a different machine, execute:

```
sh runInstaller.sh -local remote_installation=true
```

where, the -local option is to install on the local node irrespective of the cluster nodes specified on the installer machine.

The Welcome screen appears.

- Click Next. The Specify Home Details screen appears.
- **8.** Enter the installation home name and location.
- **9.** Click **Next**. The Oracle Client Home Configuration screen appears.
- **10.** Specify the Oracle client home path. The installer validates this path.
- 11. Click Next. The Database Configuration screen appears.
- **12.** Enter values for the following fields:
  - Host name By default, the system host name appears
  - Port By default, the port number is 1521. You can edit this field if required.
  - Service name
  - System user password
  - Sys user password
- **13.** Click **Next**. The Healthcare Common Data Mart Configuration screen appears.
- **14.** Enter values for the following fields:
  - Common data mart schema name
  - Common data mart schema password
- **15.** Click **Next**. The Tablespace details screen appears.
- **16.** Specify the default tablespace details for the HCD schema. Enter values for the following fields:
  - Tablespace name
  - Initial size
  - Maximum size By default, this is set to UNLIMITED.
- 17. Click Next. The Temporary Tablespace details screen appears.
- **18.** Specify the temporary tablespace details for Common datamart schema. Enter values for the following fields:
  - Tablespace name
  - Initial size
  - Maximum size By default, this is set to UNLIMITED.
- 19. Click Next. The Tablespace Data File Location screen appears.
- **20.** Specify the location of the Tablespace data files. This is the directory on the database server where the data files are created during the installation.

**Note:** The installer does not validate the tablespace location entered. Ensure that the tablespace location physically exists if the database server is on the remote server. Else, the installer will fail during installation.

- 21. Click Next. The Verify Configuration Parameters screen appears.
- 22. Click Next. The Summary screen appears.
- 23. Click Install.
- **24.** After the installation is complete, the End of Installation screen appears.
- **25.** Review the generated installation log files for errors. For details on troubleshooting, see Section 10.
- **26.** Contact Oracle support, if necessary, to resolve any errors.

# 8 Installing the Oracle Healthcare Foundation Application Toolkit from Windows Operating System

To install the Oracle Healthcare Foundation Application Toolkit from the Window OS, perform the following steps:

- **1.** Extract the contents of the Oracle Healthcare Foundation media pack to your system.
- **2.** Navigate to the **<media\_pack\_location>**/ folder.
- **3.** Unzip the **OHF\_V71\_AT\_Windowsx-x64.zip** file where you want to launch the installer.
- 4. Navigate to the Disk1/install folder.
- **5.** Start the Oracle Universal Installer (OUI) using the following command:
  - Database server is on the machine where the installer is running, execute:
     setup.exe
  - Database server is on a different machine, execute:

```
setup.exe remote_installation=true
```

The Welcome screen appears.

- Click Next. The Specify Home Details screen appears.
- 7. Enter the installation home name and location.
- **8.** Click **Next**. The Oracle Client Home Configuration screen appears.
- **9.** Specify the Oracle client home path. The installer validates this path.
- 10. Click Next. The Database Configuration screen appears.
- **11.** Enter values for the following fields:
  - Host name By default, the system host name appears

- Port By default, the port number is 1521. You can edit this field if required.
- Service name
- System user password
- Sys user password
- 12. Click Next. The Healthcare Common Data Mart Configuration screen appears.
- **13.** Enter values for the following fields:
  - Common data mart schema name
  - Common data mart schema password
- **14.** Click **Next**. The Tablespace details screen appears.
- **15.** Specify the default tablespace details for the HCD schema. Enter values for the following fields:
  - Tablespace name
  - Initial size
  - Maximum size By default, this is set to UNLIMITED.
- **16.** Click **Next**. The Temporary Tablespace details screen appears.
- **17.** Specify the temporary tablespace details for Common datamart schema. Enter values for the following fields:
  - Tablespace name
  - Initial size
  - Maximum size By default, this is set to UNLIMITED.
- **18.** Click **Next**. The Tablespace Data File Location screen appears.
- **19.** Specify the location of the Tablespace data files. This is the directory on the database server where the data files are created during the installation.

For example,

C:/app/oracle/product/oradata/dbname/

**Note:** The installer does not validate the tablespace location entered. Ensure that the tablespace location physically exists if the database server is on the remote server. Else, the installer will fail during installation.

- **20.** Click **Next**. The Verify Configuration Parameters screen appears.
- **21.** Click **Next**. The Summary screen appears.
- 22. Click Install.
- **23.** After the installation is complete, the End of Installation screen appears.
- **24.** Review the generated installation log files for errors. For details on troubleshooting, see Section 10.
- **25.** Contact Oracle support, if necessary, to resolve any errors.

# 9 Installing the Oracle Healthcare Foundation Self-Service Analytics

This section describes how to install Oracle Healthcare Foundation Self-Service Analytics. It contains the following topics:

- Section 9.1, "Overview"
- Section 9.2, "Prerequisites"
- Section 9.3, "Installing the Oracle Healthcare Foundation Self-Service Analytics"

### 9.1 Overview

Oracle Healthcare Foundation Self-Service Analytics is available in the **OHF\_V71\_AT\_Windows\_x64.zip** or **OHF\_V71\_Linux-x64.zip** file of the media pack.

The following is the structure of the Self-Service Analytics package:

```
/selfserviceanalytics
/hcd_rpd
obieeIds.csv
ohf_ssa_hcd.rpd
```

It consists of the Oracle Business Intelligence Enterprise Edition (OBIEE) RPD file for the Healthcare Common Data Mart, which is used for Self-Service Analytics.

## 9.2 Prerequisites

For prerequisites, see Section 1. In addition, the following is required:

Oracle Healthcare Foundation Application Toolkit Healthcare Common Data Mart

## 9.3 Installing the Oracle Healthcare Foundation Self-Service Analytics

To install the Oracle Healthcare Foundation Self-Service Analytics, perform the following steps:

- 1. Navigate to the **selfserviceanalytics** folder in the media pack.
- **2.** Open the RPD file, **ohf\_ssa\_hcd.rpd**, available in the selfserviceanalytics\hcd\_rpd folder using the Oracle BI Administration Tool, and perform the following steps:
  - **a.** Navigate to **Manage > Variables**, update the default value of puser variable to point to the HCD schema name, and click **OK**.
  - **b.** In the Physical layer, navigate to **localhost** > **Properties** > **Connection Pools**, and double-click **Relation Connection**.
    - Update the Data source name with the database host name, port number, and service name.
    - Update the HCD schema password.
  - **c.** In the Physical layer, rename the physical schema **hcd** with the HCD schema name.
- **3.** Save the **ohf\_ssa\_hcd.rpd** file and deploy it on the OBIEE server for analytics and reporting.

For details on deploying the RPD file, see *Oracle Business Intelligence Enterprise Edition* 12.2.1.0 documentation.

## 10 Troubleshooting

If the installation fails, open the log file for errors. For the log file details, see Section 6. You must fix the issues and rerun the installer from the installation home location.

## 11 Documentation Accessibility

For information about Oracle's commitment to accessibility, visit the Oracle Accessibility Program website at

http://www.oracle.com/pls/topic/lookup?ctx=acc&id=docacc.

### **Access to Oracle Support**

Oracle customers that have purchased support have access to electronic support through My Oracle Support. For information, visit

http://www.oracle.com/pls/topic/lookup?ctx=acc&id=info or visit http://www.oracle.com/pls/topic/lookup?ctx=acc&id=trs if you are hearing impaired.

Oracle Healthcare Foundation Application Toolkit Installation Guide, Release 7.1 E79467-01

Copyright @ 2016, Oracle and/or its affiliates. All rights reserved.

This software and related documentation are provided under a license agreement containing restrictions on use and disclosure and are protected by intellectual property laws. Except as expressly permitted in your license agreement or allowed by law, you may not use, copy, reproduce, translate, broadcast, modify, license, transmit, distribute, exhibit, perform, publish, or display any part, in any form, or by any means. Reverse engineering, disassembly, or decompilation of this software, unless required by law for interoperability, is prohibited.

The information contained herein is subject to change without notice and is not warranted to be error-free. If you find any errors, please report them to us in writing.

If this is software or related documentation that is delivered to the U.S. Government or anyone licensing it on behalf of the U.S. Government, then the following notice is applicable:

U.S. GOVERNMENT END USERS: Oracle programs, including any operating system, integrated software, any programs installed on the hardware, and/or documentation, delivered to U.S. Government end users are "commercial computer software" pursuant to the applicable Federal Acquisition Regulation and agency-specific supplemental regulations. As such, use, duplication, disclosure, modification, and adaptation of the programs, including any operating system, integrated software, any programs installed on the hardware, and/or documentation, shall be subject to license terms and license restrictions applicable to the programs. No other rights are granted to the U.S. Government.

This software or hardware is developed for general use in a variety of information management applications. It is not developed or intended for use in any inherently dangerous applications, including applications that may create a risk of personal injury. If you use this software or hardware in dangerous applications, then you shall be responsible to take all appropriate fail-safe, backup, redundancy, and other measures to ensure its safe use. Oracle Corporation and its affiliates disclaim any liability for any damages caused by use of this software or hardware in dangerous applications.

Oracle and Java are registered trademarks of Oracle and/or its affiliates. Other names may be trademarks of their respective owners

Intel and Intel Xeon are trademarks or registered trademarks of Intel Corporation. All SPARC trademarks are used under license and are trademarks or registered trademarks of SPARC International, Inc. AMD, Opteron, the AMD logo, and the AMD Opteron logo are trademarks or registered trademarks of Advanced Micro Devices. UNIX is a registered trademark of The Open Group.

This software or hardware and documentation may provide access to or information about content, products, and services from third parties. Oracle Corporation and its affiliates are not responsible for and expressly disclaim all warranties of any kind with respect to third-party content, products, and services unless otherwise set forth in an applicable agreement between you and Oracle. Oracle Corporation and its affiliates will not be responsible for any loss, costs, or damages incurred due to your access to or use of third-party content, products, or services, except as set forth in an applicable agreement between you and Oracle.